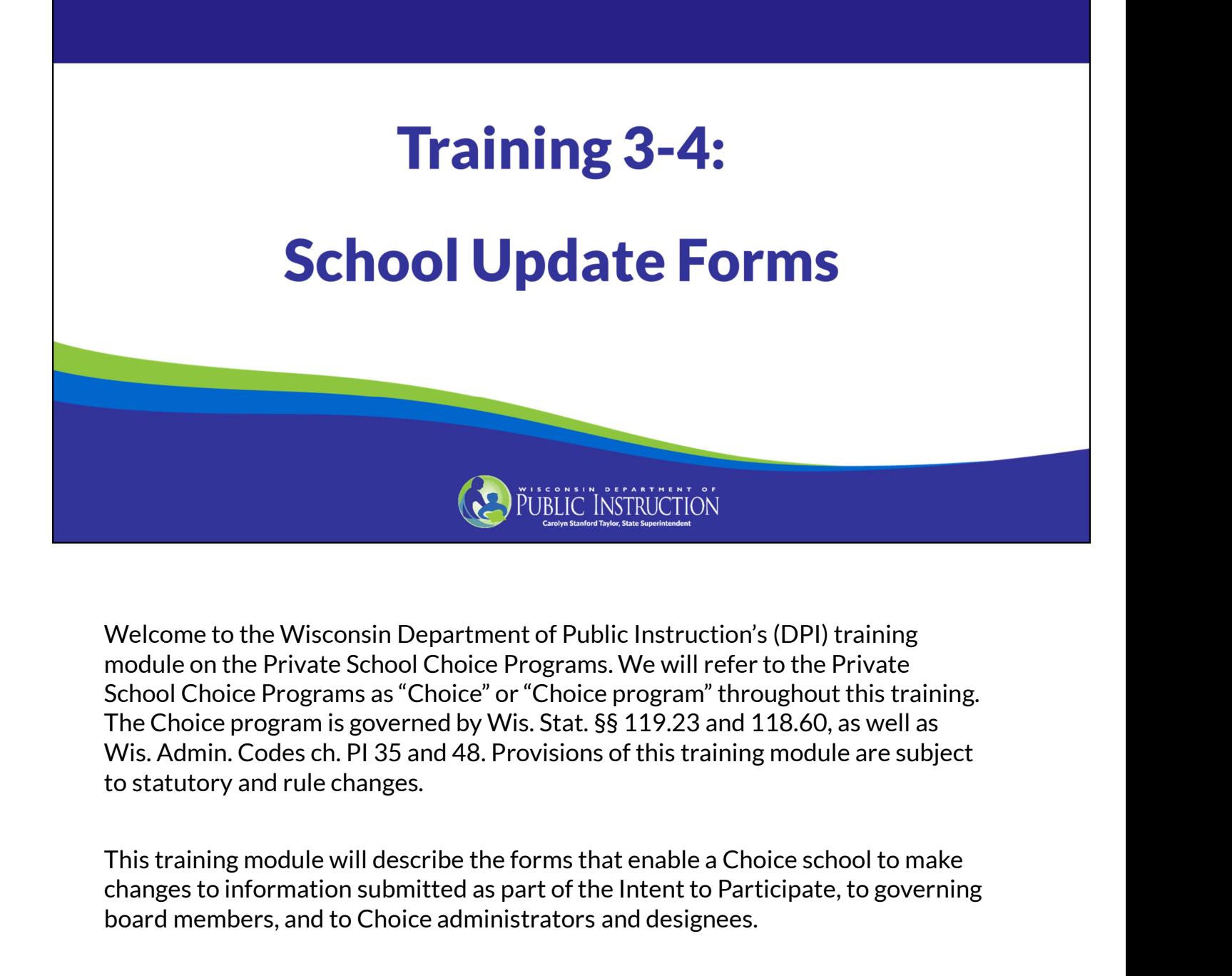

Welcome to the Wisconsin Department of Public Instruction's (DPI) training module on the Private School Choice Programs. We will refer to the Private School Choice Programs as "Choice" or "Choice program" throughout this training. to statutory and rule changes.

changes to information submitted as part of the Intent to Participate, to governing board members, and to Choice administrators and designees.

# **School Update Forms**

This training will cover the four forms below.

- •School Information Update Form
- Choice Administrator Authorization and **Update Form**
- Designee Authorization and Update Form
- Governing Board Update Form

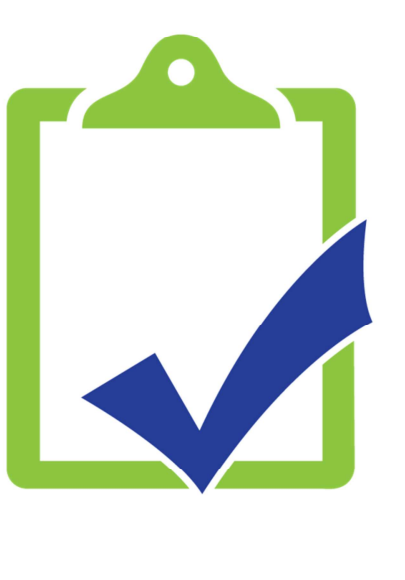

This training will cover the four forms below. School Information Update Form Choice Administrator Authorization and Update Form Designee Authorization and Update Form Governing Board Information Update Form

The School Information Update form can be used to change a school's name, add or remove a school location, and change the grades offered to MPCP, RPCP, and/or all grades available (including those not offered to Choice students).

The Choice Administrator Authorization and Update form can be used to establish a new Choice administrator for a continuing school and to change contact information for an existing Choice administrator.

The Designee Authorization and Update form can be used to establish a new designee (designated by the Choice administrator to assist with processing applications), remove a designee, and change contact information for an existing designee.

The Governing Board Update form can be used to add or remove a governing<br>board member annually (due by August 1) and should be used by governing board<br>members to report a name or contact information change anytime it occur board member annually (due by August 1) and should be used by governing board members to report a name or contact information change anytime it occurs.

# **School Information Update Form**

Choice administrators may use this Qualtrics form at any

- 
- 
- 

The form is located on the School Submitted Reports and Forms webpage and me to report the following:<br>
• Change in school's name.<br>
• Addition or removal of a school location.<br>
• Change in grades offered to MPCP, RPCP, and/or all<br>
grades available (including those not offered to Choice<br>
students) Form at any time to report a change in grades offered to MPCP, RPCP, and/or all<br>
Straight any time to report a change in a school submitted to Choice<br>
students).<br>
The form is located on the <u>School Submitted Reports and Fo</u> • Change in school s name.<br>• Addition or removal of a school location.<br>• Change in grades offered to MPCP, RPCP, and/or all<br>grades available (including those not offered to Choice<br>students).<br><br>The form is located on the Sch • Addition or removal of a school location.<br>
• Change in grades offered to MPCP, RPCP, and/or all<br>
grades available (including those not offered to Choice<br>
students).<br>
The form is located on the <u>School Submitted Reports a</u>

## **School Information Update Form (continued)**

- A Choice administrator must first
- 

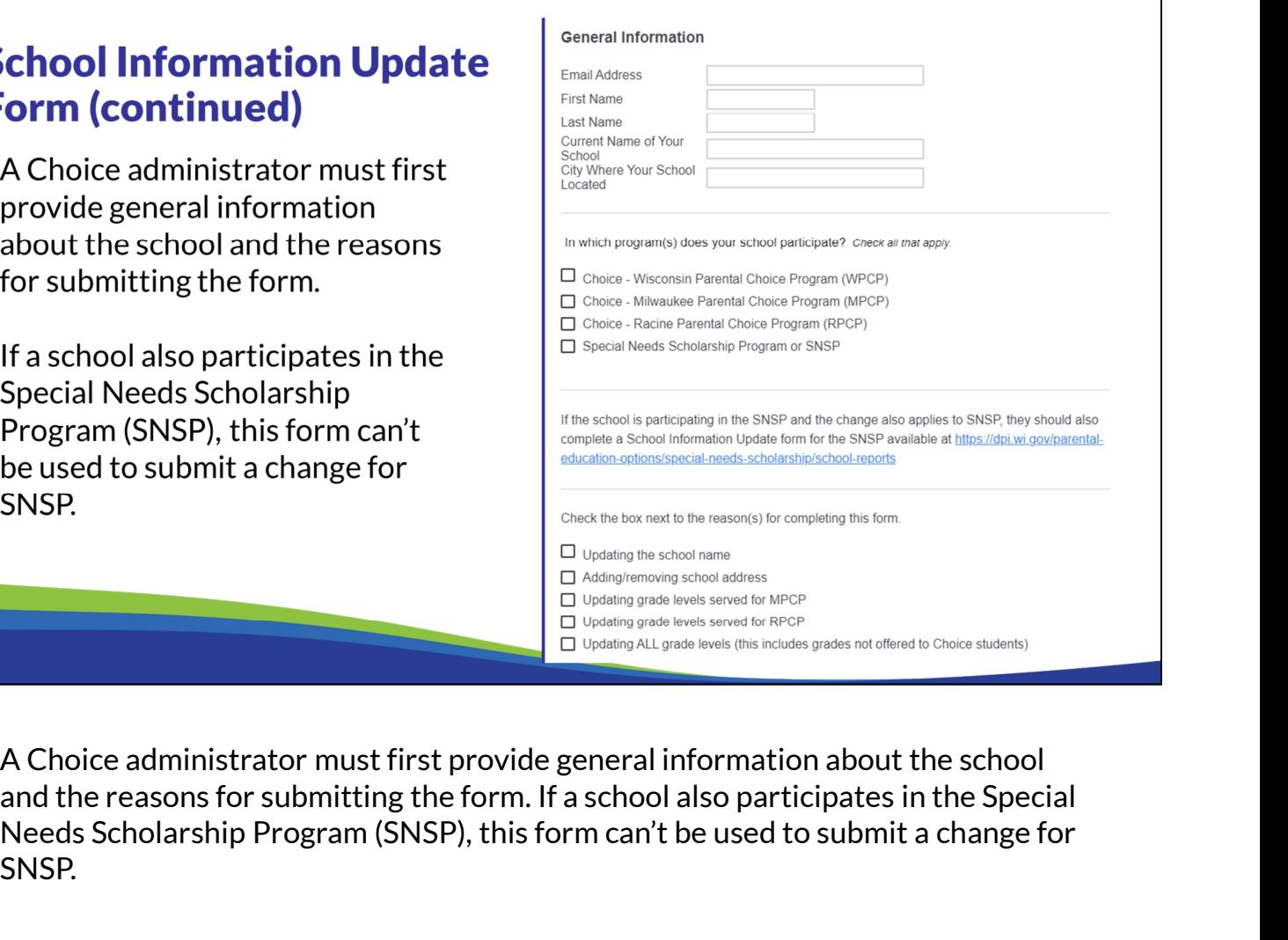

A Choice administrator must first provide general information about the school Needs Scholarship Program (SNSP), this form can't be used to submit a change for SNSP.

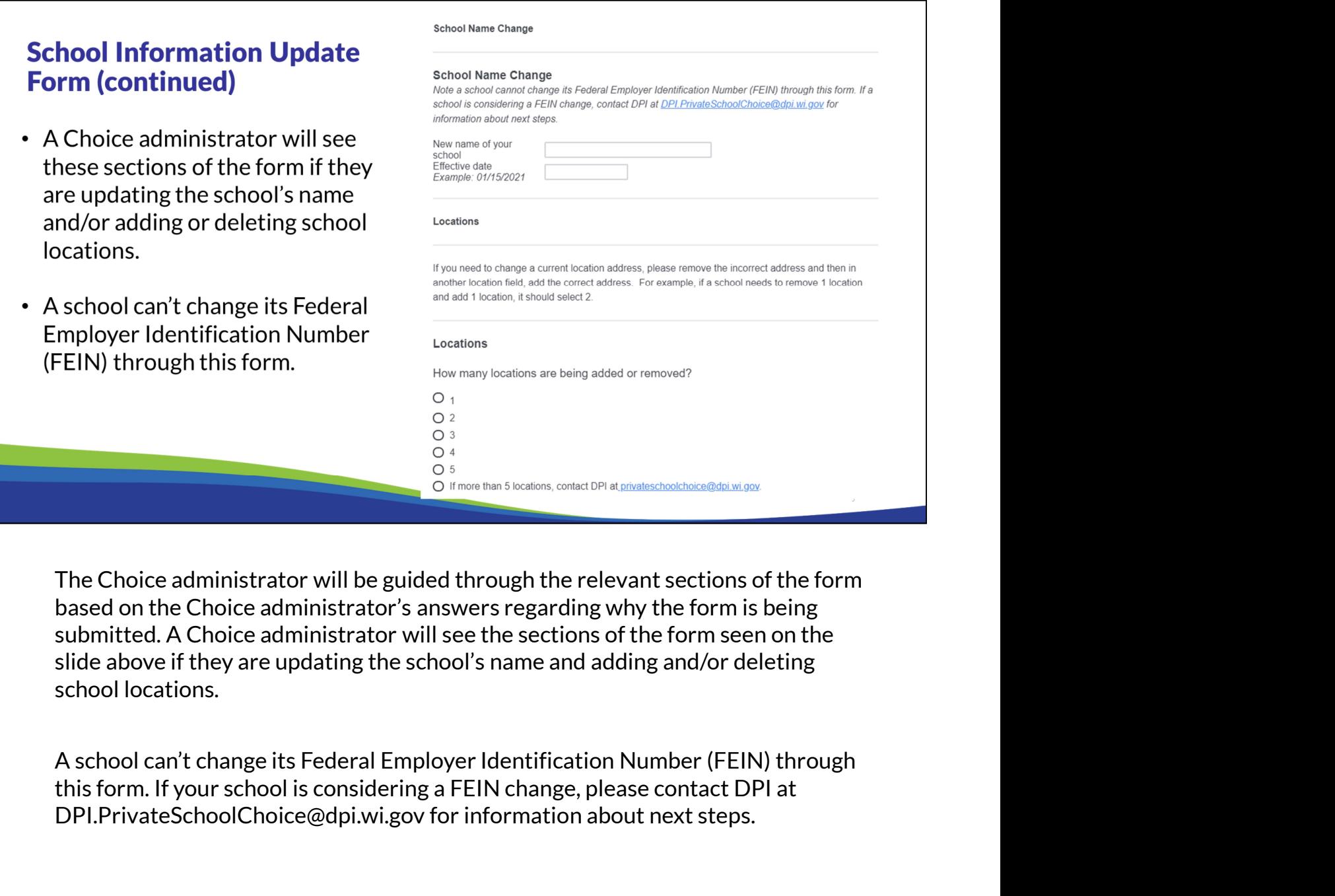

The Choice administrator will be guided through the relevant sections of the form school locations.

A school can't change its Federal Employer Identification Number (FEIN) through DPI.PrivateSchoolChoice@dpi.wi.gov for information about next steps.

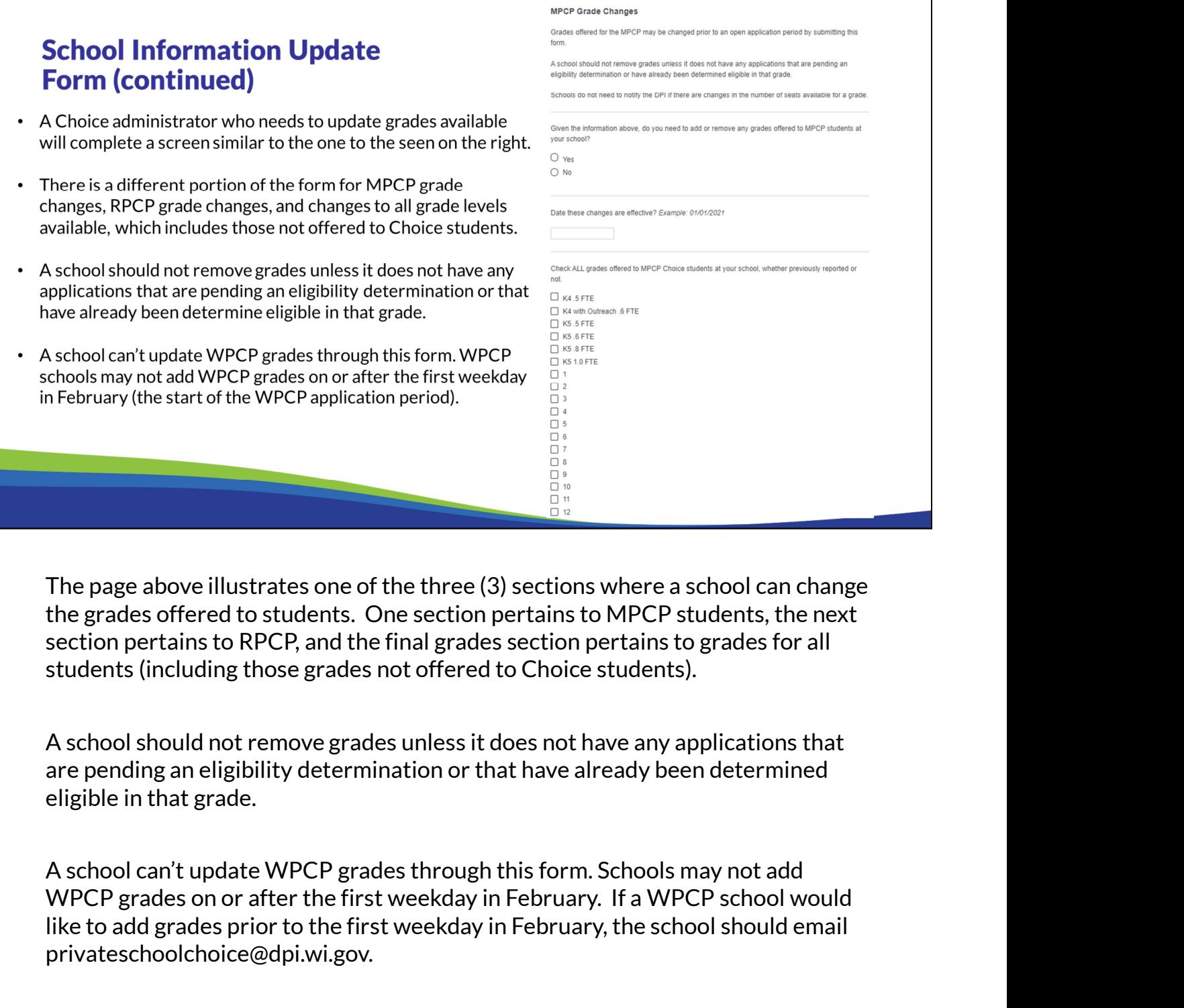

the grades offered to students. One section pertains to MPCP students, the next section pertains to RPCP, and the final grades section pertains to grades for all students (including those grades not offered to Choice students).

A school should not remove grades unless it does not have any applications that are pending an eligibility determination or that have already been determined eligible in that grade.

A school can't update WPCP grades through this form. Schools may not add like to add grades prior to the first weekday in February, the school should email privateschoolchoice@dpi.wi.gov.

## **Choice Administrator Authorization and Update Form**

#### This fillable PDF form can be used at any time to:

- Establish a new Choice administrator for a continuing school.
- Change contact information for an existing Choice administrator.

#### Establishing a new Choice administrator requires:

- 
- 
- 

This fillable PDF form can be used to establish a new Choice administrator or change the contact information for an existing Choice administrator. The form is located on the School Submitted Reports and Forms webpage.

Signature of the Governing Board Chair, and<br>
Signature of the Governing Board Chair, and<br>
Affirmation that Choice administrator has read the trainings and completed both the OAS<br>
Access Quiz and the Program Requirements Qu Signature of the Governing Board Chair, and<br>Affirmation that Choice administrator has read the trainings and completed both the OAS<br>Access Quiz and the Program Requirements Quiz.<br>
Signature of the Choice administrator.<br>
Si and affirmation that Choice administrator has read the trainings and completed both the OAS Access Quiz and the Program Requirements Quiz. Signature of the Choice administrator.<br>
Signature of the Choice administrator.<br>
Signature of the Choice administrator.<br>
This fillable PDF form can be used to establish a new Choice administrator. The form is<br>
located on th

the Choice administrator.

The form must submitted via email to privateschoolchoice@dpi.wi.gov.

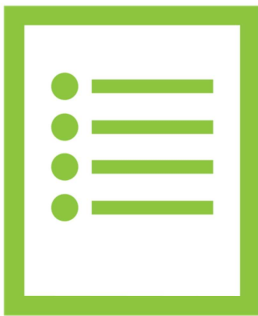

#### **Choice Administrator Authorization and Update** (continued)

- A Choice administrator must complete Section I of the form, which provides general information about the school and effective date of the change.
- If a new Choice administrator is being established, Section II of the form must be completed. In this section, the new Choice administrator must provide information verifying that they meet the requirements to become a Choice administrator.

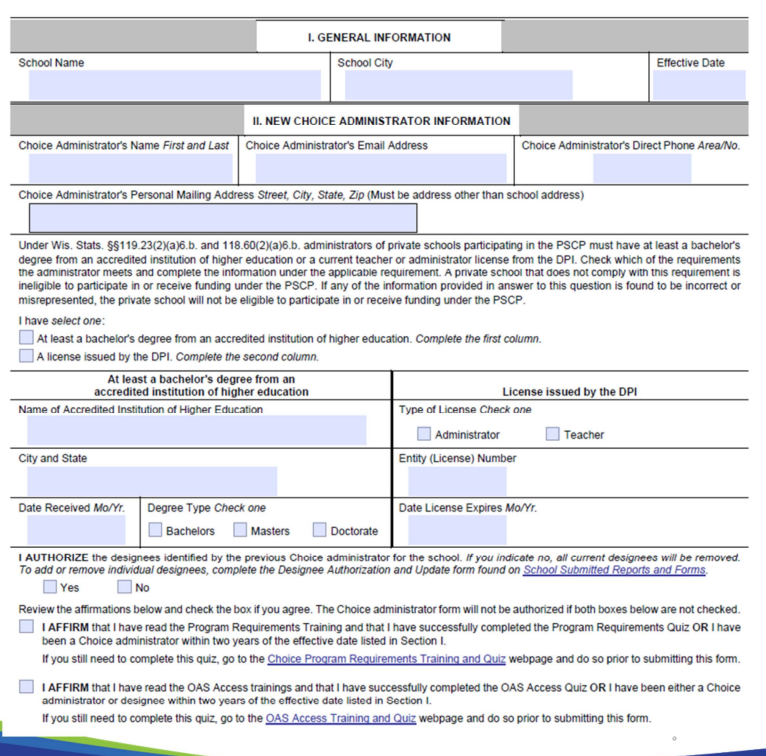

All Choice administrators must complete Section I of the form, which provides general information about the school.

If a new Choice administrator is being established, Section II of the form must be completed. In this section, the new Choice administrator must provide information verifying that they meet the requirements to become a Choice administrator.

#### **Choice Administrator Authorization** and Update (continued)

- If a new Choice administrator is being established, the governing board chairperson must complete and sign Section III of the form.
- Section IV of the form enables existing Choice administrators to update their contact information.
- Choice administrators must always complete and sign Section V of the form.

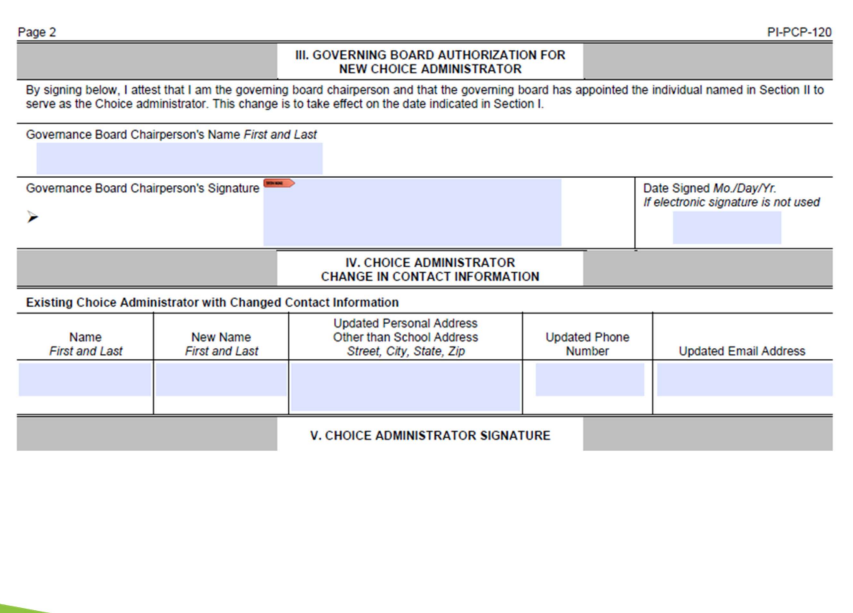

If a new Choice administrator is being established, the governance board chairperson must complete and sign Section III of the form.

Section IV of the form enables existing Choice administrators to update their contact information.

Choice administrators must always complete and sign Section V of the form.

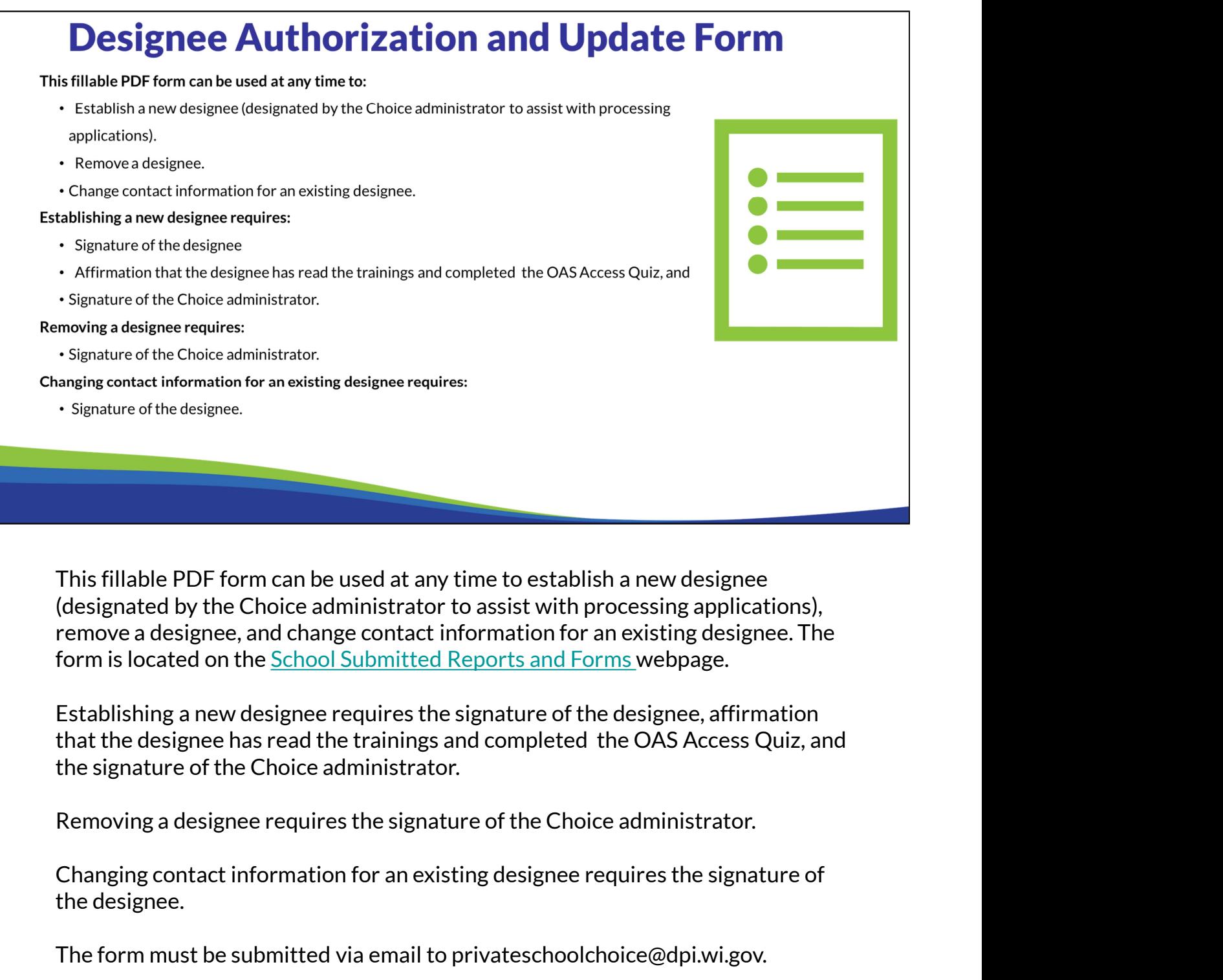

(designated by the Choice administrator to assist with processing applications), form is located on the School Submitted Reports and Forms webpage.

that the designee has read the trainings and completed the OAS Access Quiz, and the signature of the Choice administrator.

the designee.

The form must be submitted via email to privateschoolchoice@dpi.wi.gov.

### **Designee Authorization and Update (continued)**

- The person submitting the form must complete Section I of the form, which provides general information about the school.
- If a new designee is being established, Section II of the form must be completed. In this section, the new designee will need to provide information verifying that they meet the requirements to become a designee.

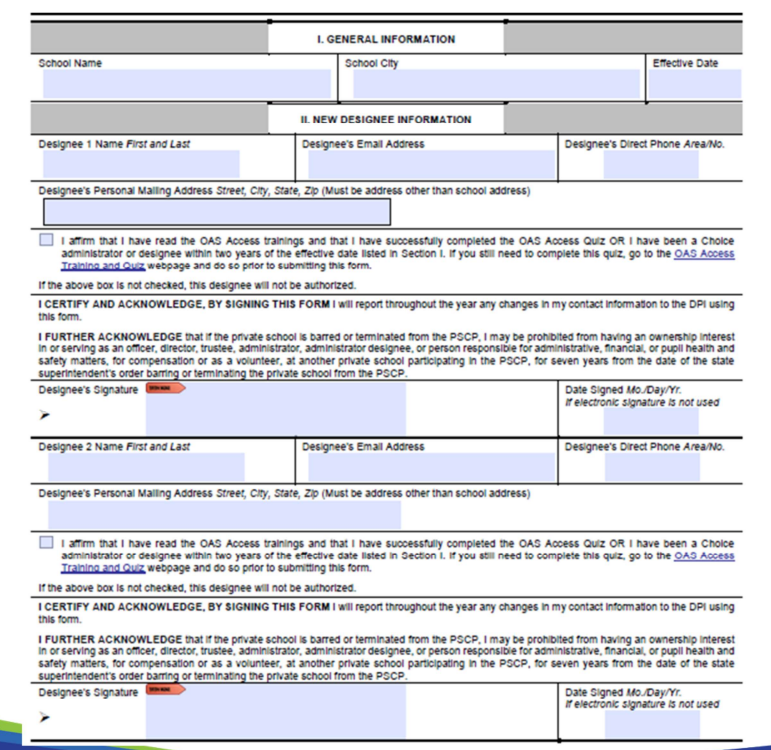

The person submitting the form must complete Section I of the form, which provides general information about the school.

If a new designee is being established, Section II of the form must be completed. In this section, the new designee will need to provide information verifying that they meet the requirements to become a designee.

### **Designee Authorization and Update (continued)**

- $\cdot$  If a new designee is being established, the Choice administrat must complete and sign Section III o the form.
- Section IV of the form enables  $\bullet$ existing designees to update their contact information.
- Section V of the form can be used by  $\bullet$ a Choice administrator to remove a designee.

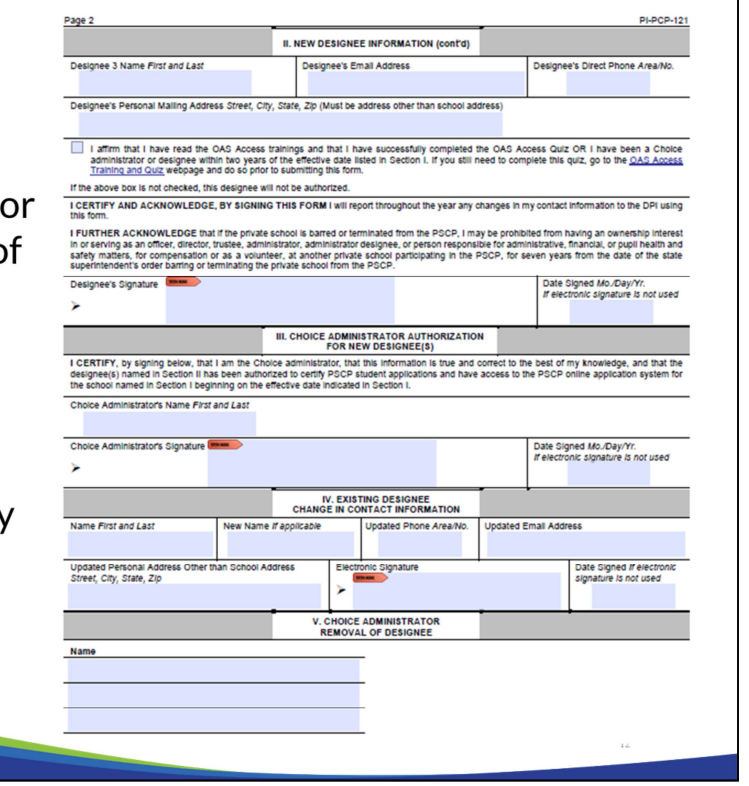

If a new designee is being established, the Choice administrator must complete and sign Section III of the form.

Section IV of the form enables existing designees to update their contact information.

Section V of the form can be used by a Choice administrator to remove a designee.

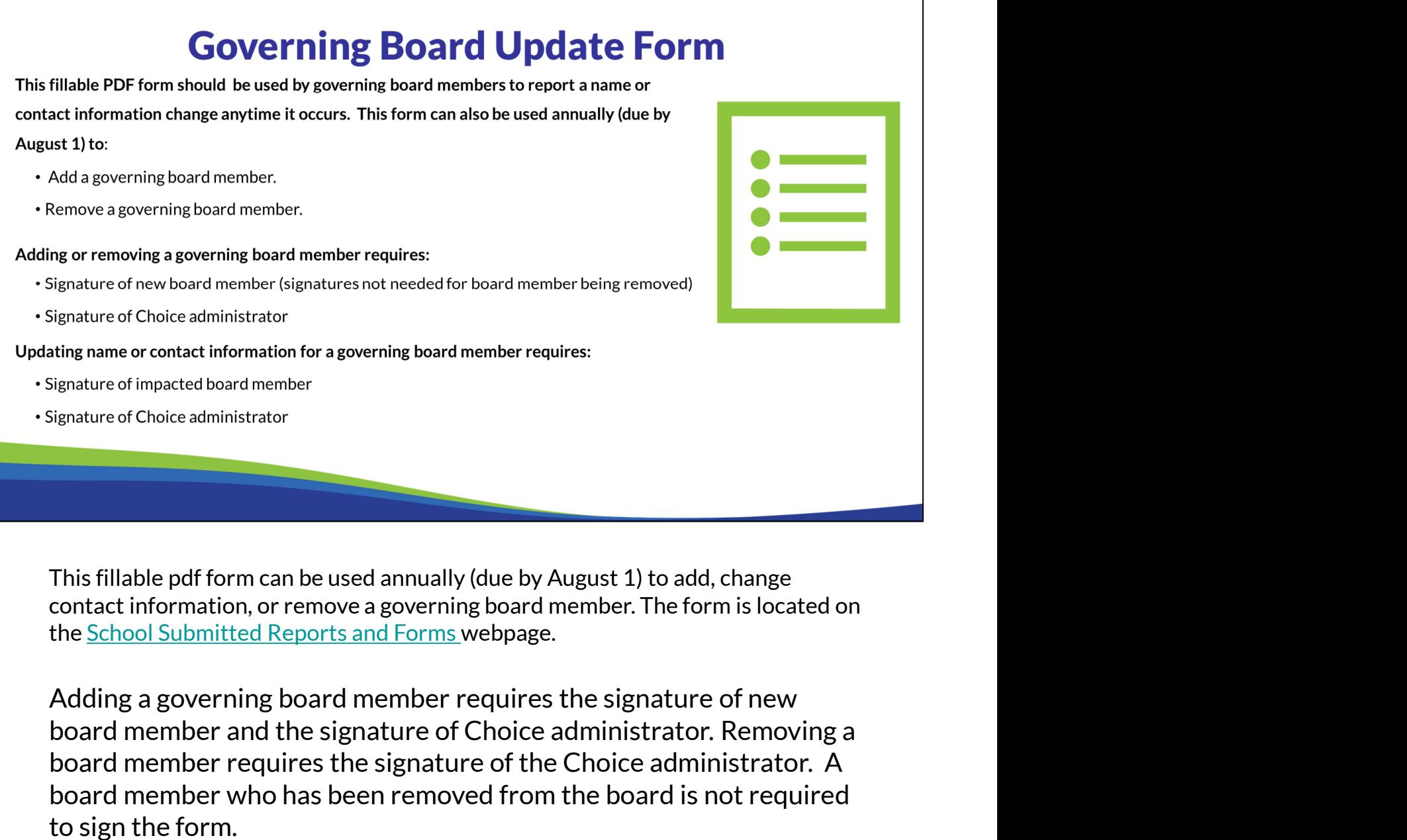

contact information, or remove a governing board member. The form is located on the School Submitted Reports and Forms webpage.

board member requires the signature of the Choice administrator. A board member who has been removed from the board is not required to sign the form. This fillable pdf form can be used annually (due by August 1) to add, change<br>contact information, or remove a governing board member. The form is located on<br>the <u>School Submitted Reports and Forms</u> webpage.<br>Adding a govern

Updating name or contact information for a governing board member of Choice administrator.

The form must be submitted via email to privateschoolchoice@dpi.wi.gov.

### **Governing Board Update Form (continued)**

- The person submitting the form must complete Section I of the form, which provides general information about the school.
- Section II must be completed and signed by the Choice administrator if any board members are being added or removed through the form.
- If a new board member has joined the board since the last time the form was submitted, the "New Governing Board Members Since Last Submission" portion of Section III on page 1 must be completed.

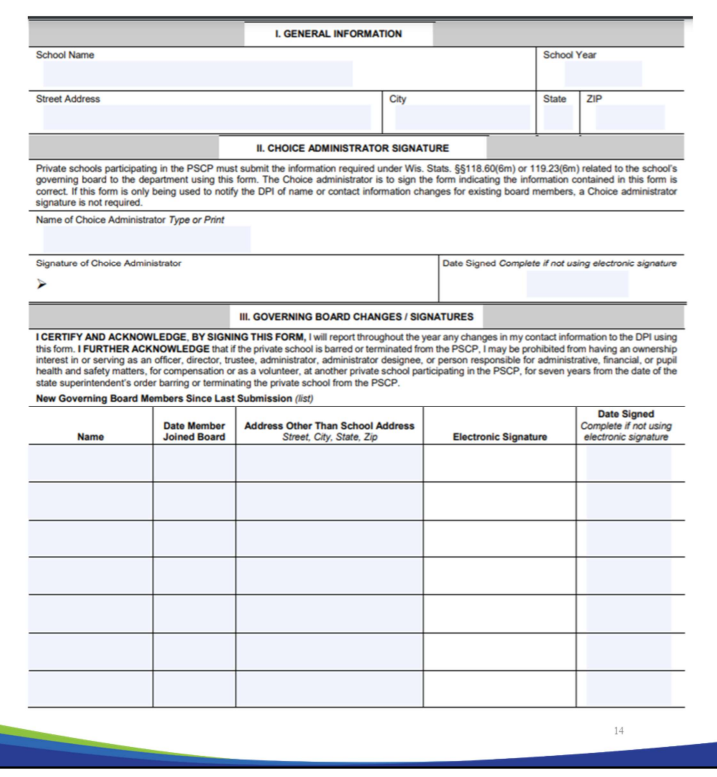

The person submitting the form must complete Section I of the form, which provides general information about the school.

Section II must be completed and signed by the Choice administrator if any board members are being added or removed through the form.

If a new board member has joined the board since the last time the form was submitted, the "New Governing Board Members Since Last Submission" portion of Section III on page 1 must be completed.

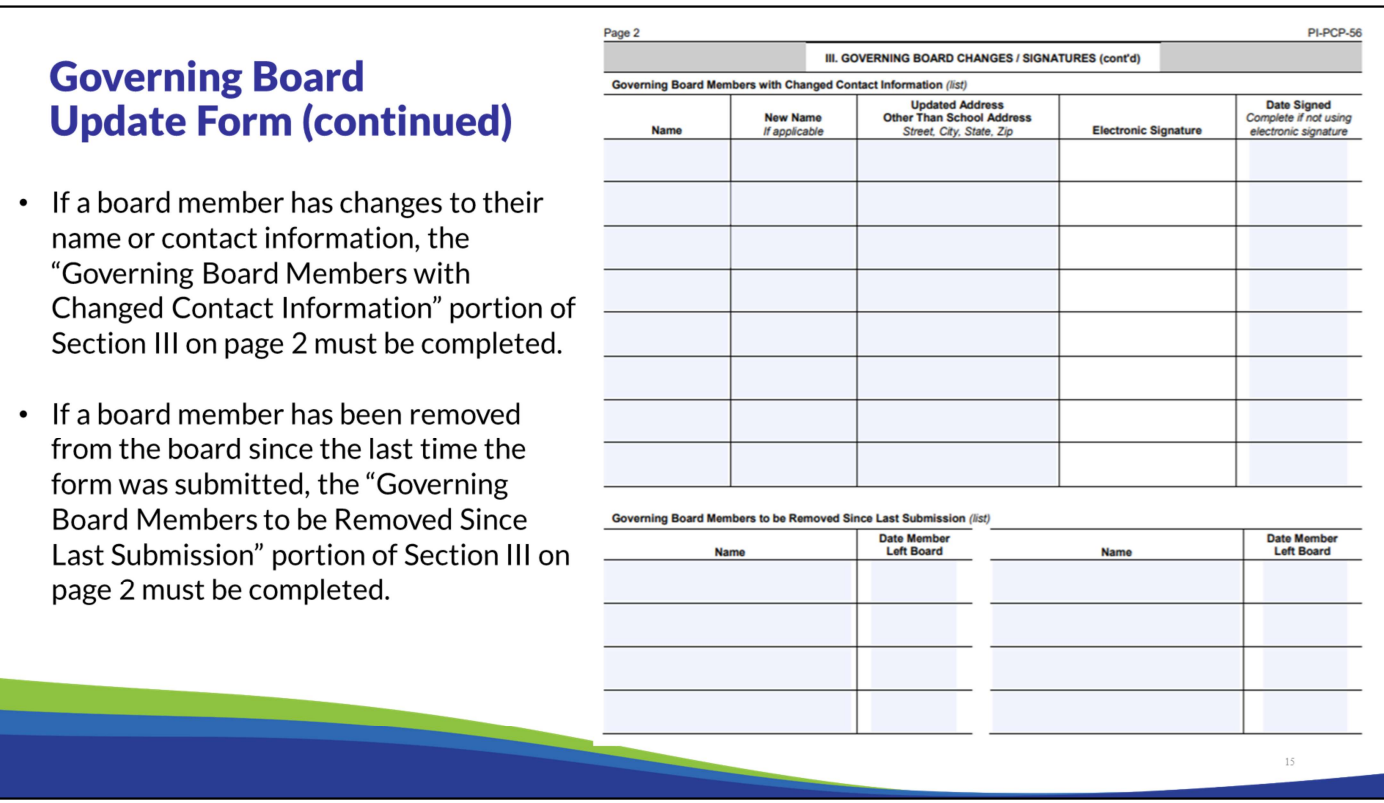

If an existing board member has changes to their name or contact information, the "Governing Board Members with Changed Contact Information" portion of Section III on page 2 must be completed.

If a board member has been removed from the board since the last time the form was submitted, the "Governing Board Members to be Removed Since Last Submission" portion of Section III on page 2 must be completed.

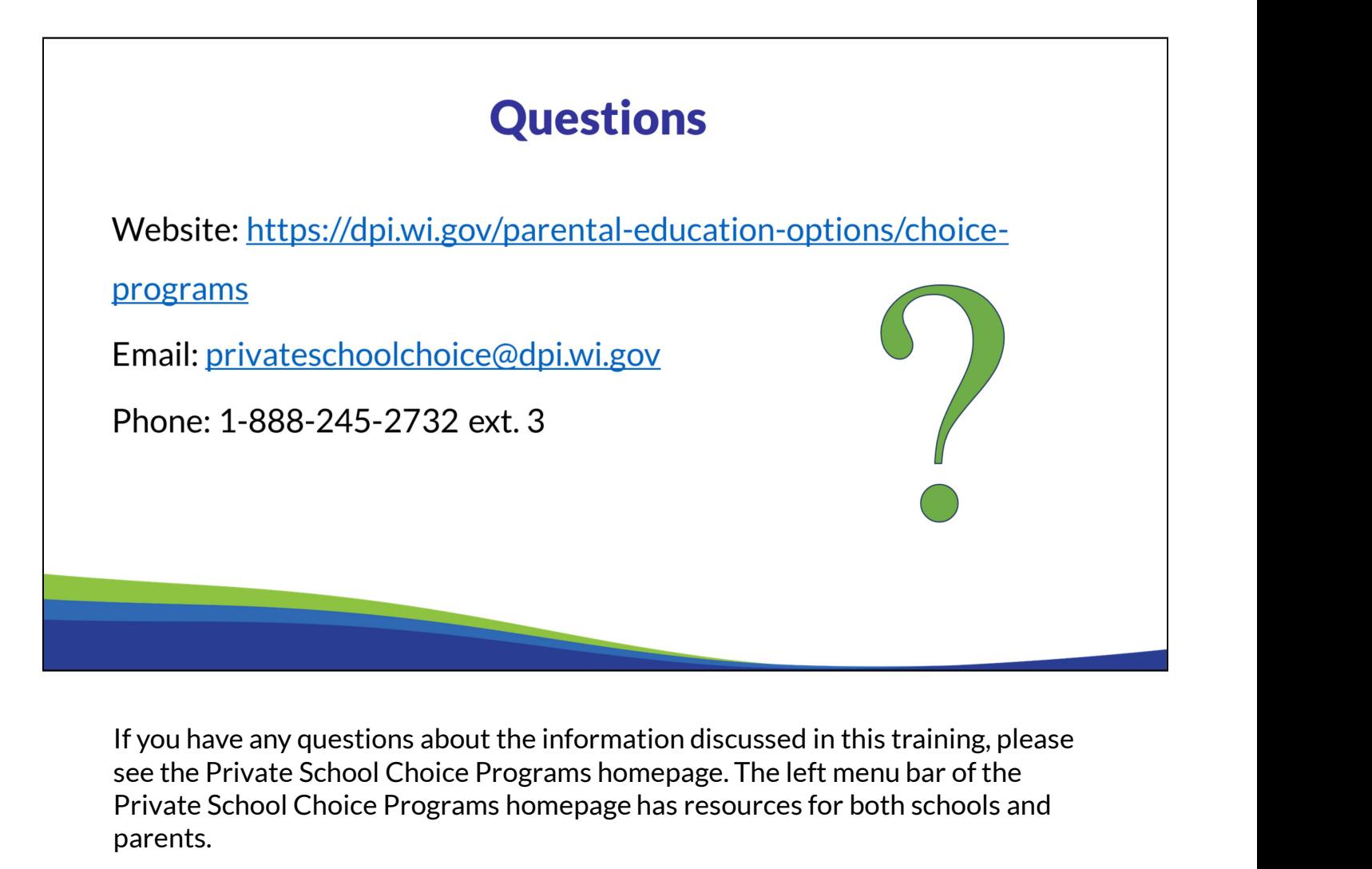

see the Private School Choice Programs homepage. The left menu bar of the Private School Choice Programs homepage has resources for both schools and parents.

Choice schools may also contact the Choice team at privateschoolchoice@dpi.wi.gov, or call the toll-free number at 1-888-245-2732, extension 3 with questions.